操作方法(キャンセル)

**当院ホームページ内【特定健診等(市の健診)をご希望される方はこちら】より、 予約をお願い致します。**

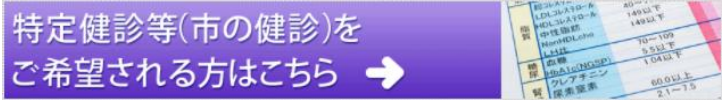

**① ② 診察券番号、生年月日を入力し、その下の 左のログインをおして 【ログイン】を押してください**

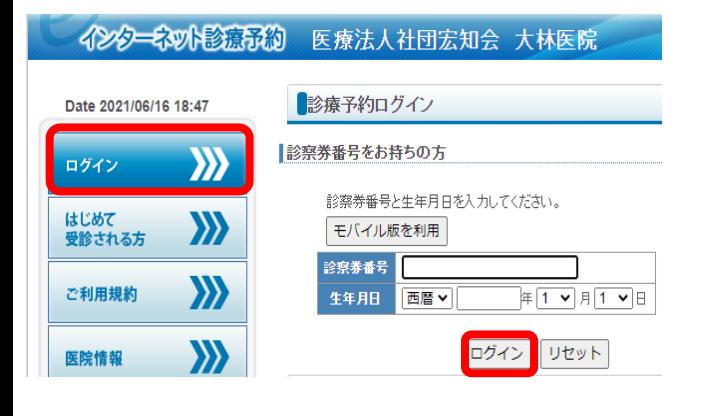

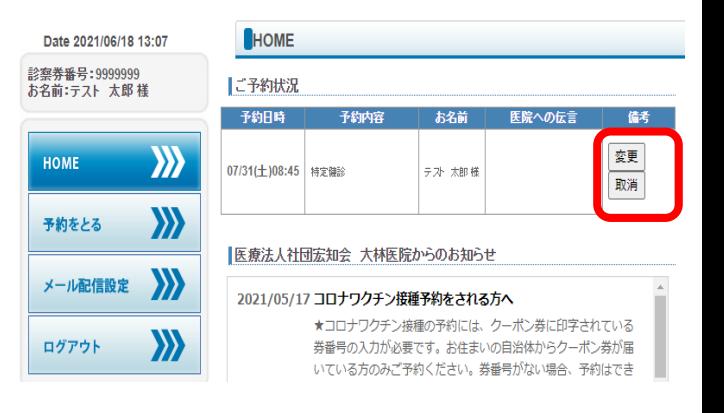

**【変更】もしくは【取消】を押してください**

**【変更】の方は希望日を選択しご予約ください ③ ④ 【取消】の方は【取消】**⇒**【確認】**

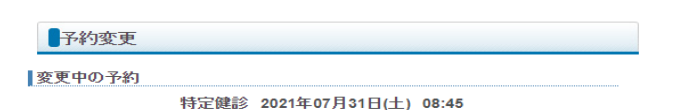

予約日をお選びください

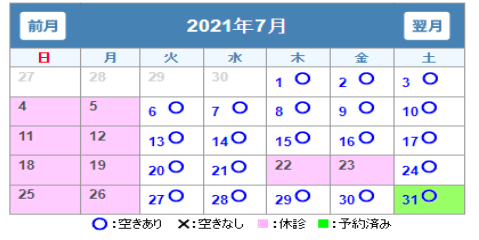

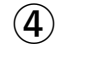

**にて取消完了となります**

## 予約取消

┃取消内容を確認してください

特定健診 2021年07月31日(土) 08:45

予約を取消します。よろしいですか?

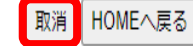